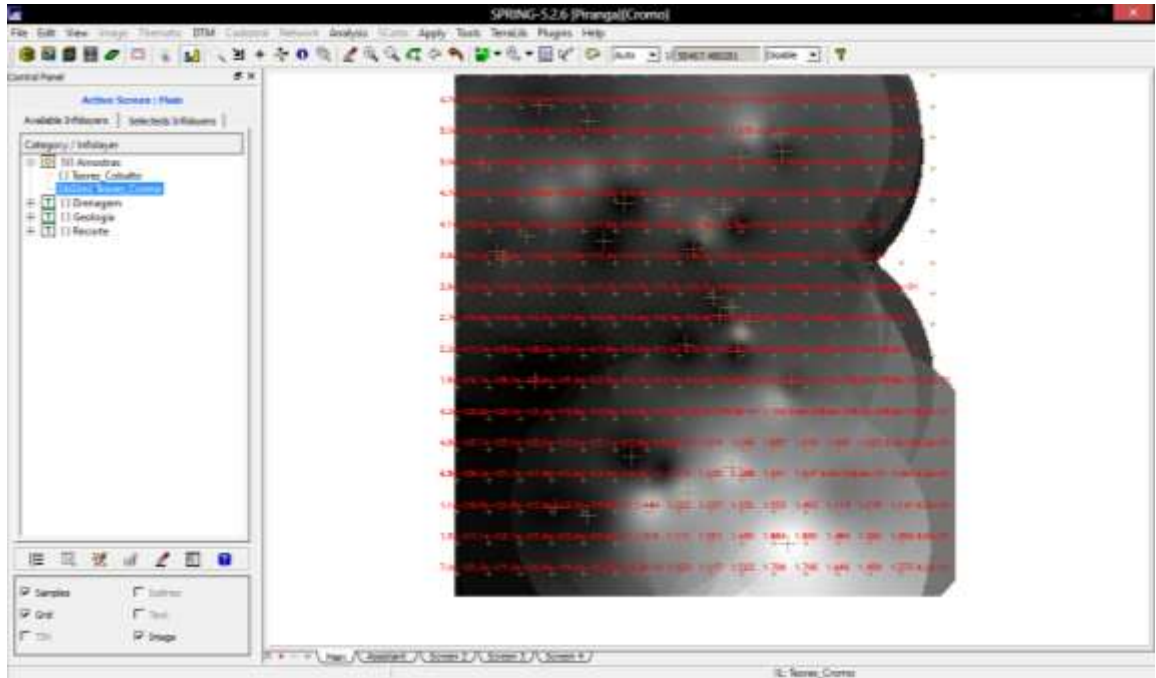

2. Geração de Grade Regular para o PI: Teores\_Cobalto

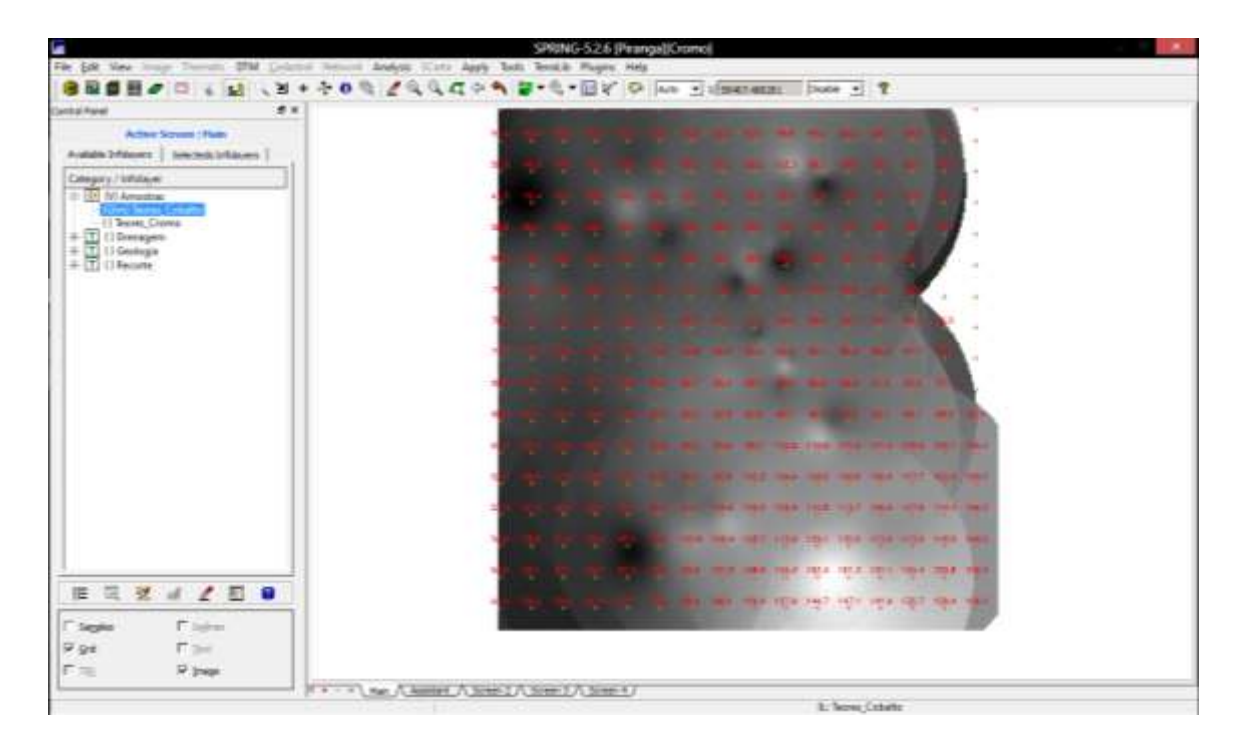

3. Gerar Mapa Ponderado da Geologia

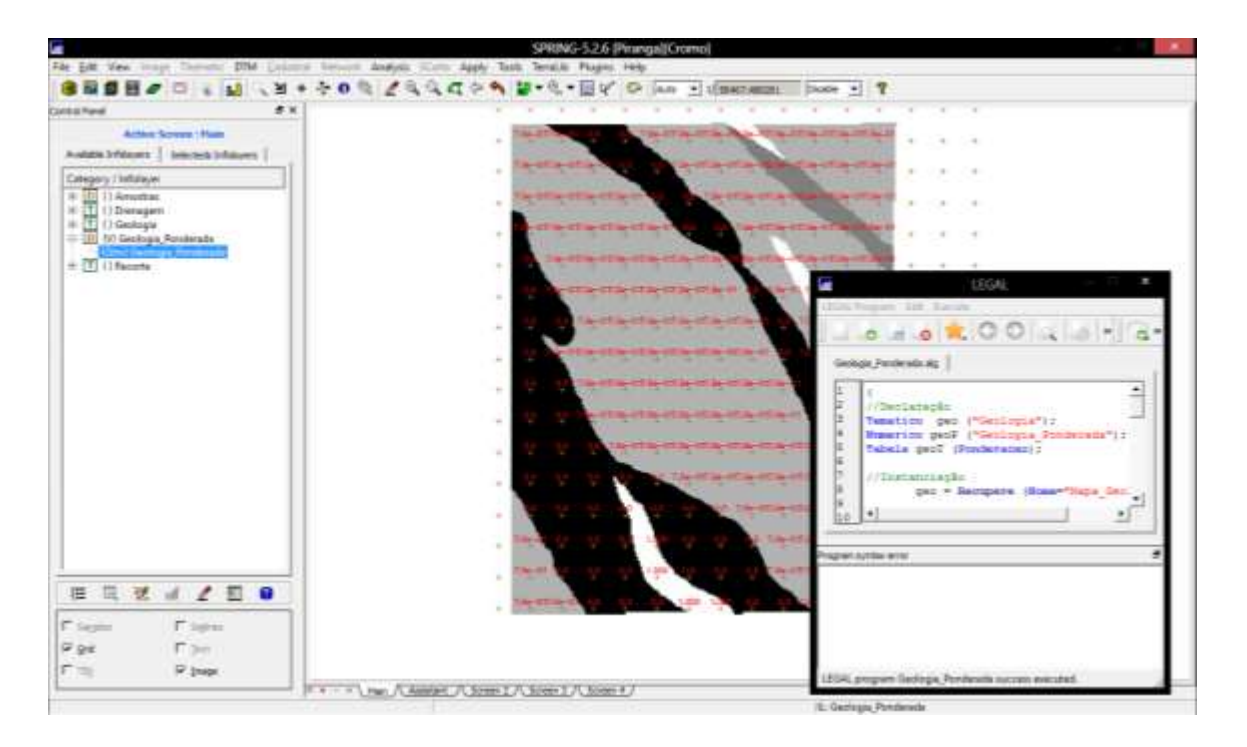

4. Mapear a grade (representação) do PI Teores\_Cromo utilizando Fuzzy Logic.

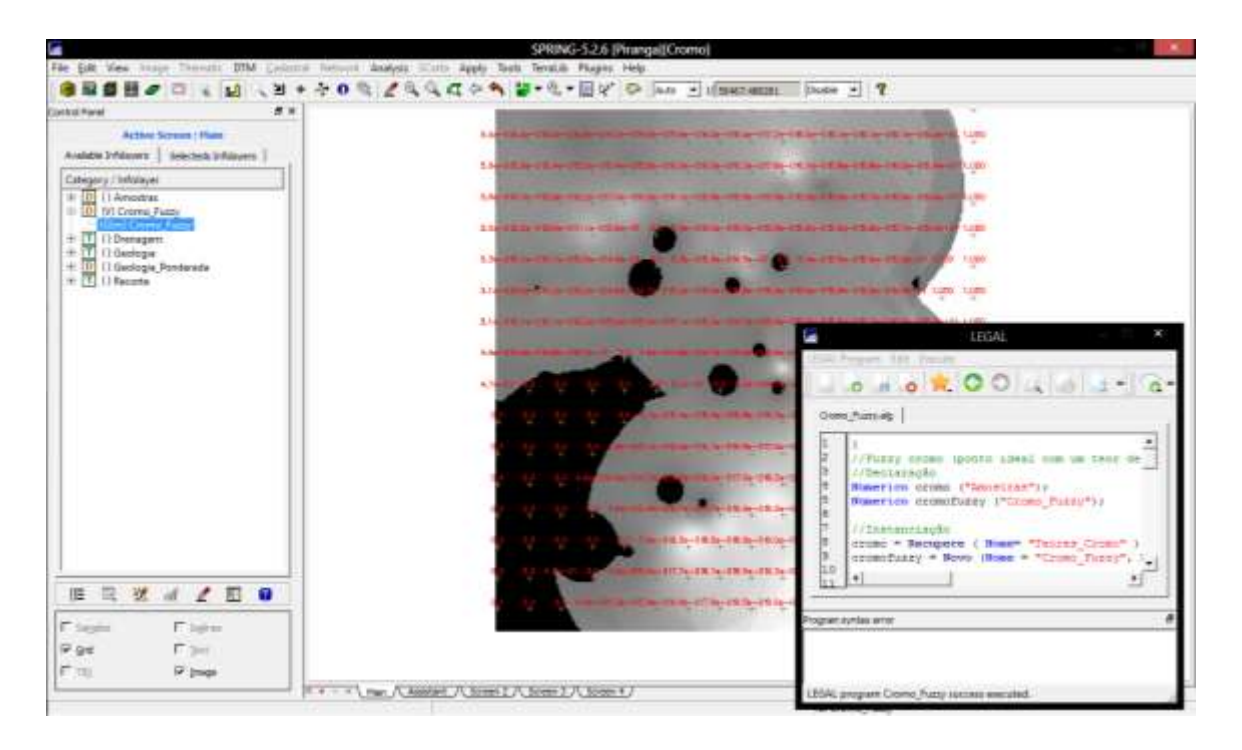

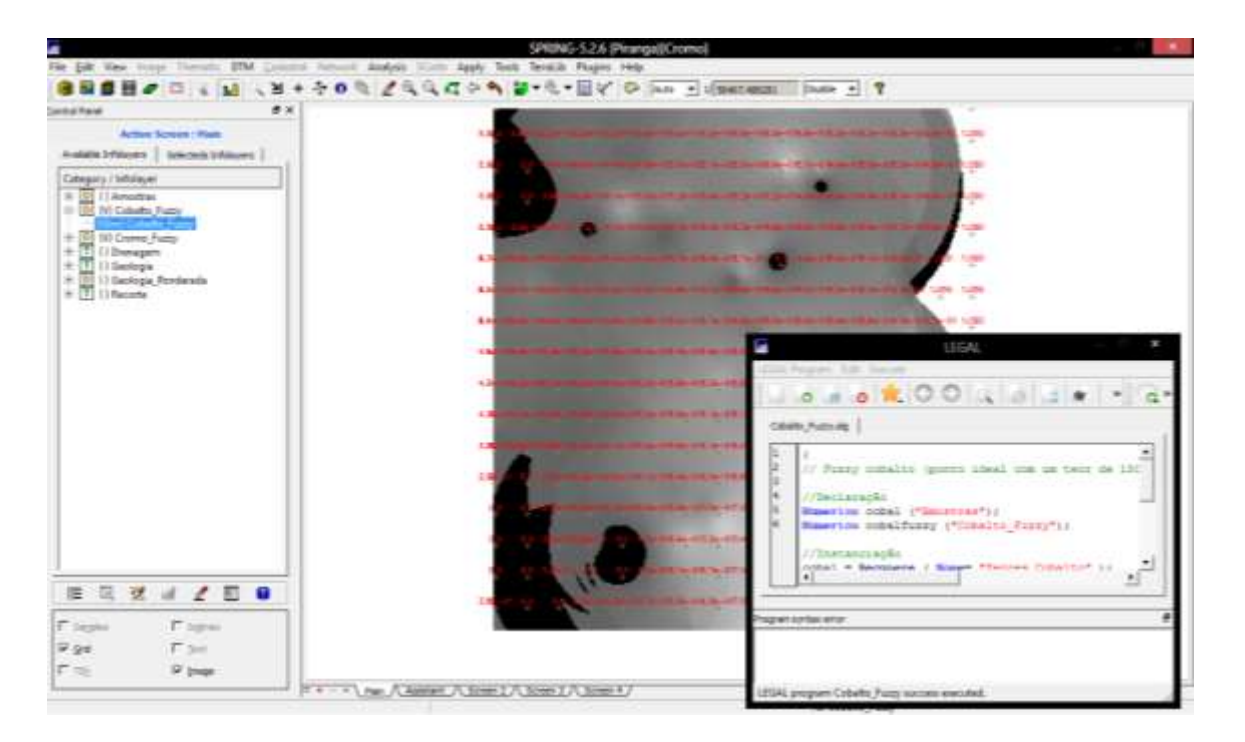

5. Mapear a grade (representação) do PI Teores\_Cobalto utilizando Fuzzy Logic.

6. Cruzar os PI's Cromo\_Fuzzy e Cobalto\_Fuzzy utilizando a função Fuzzy Gama

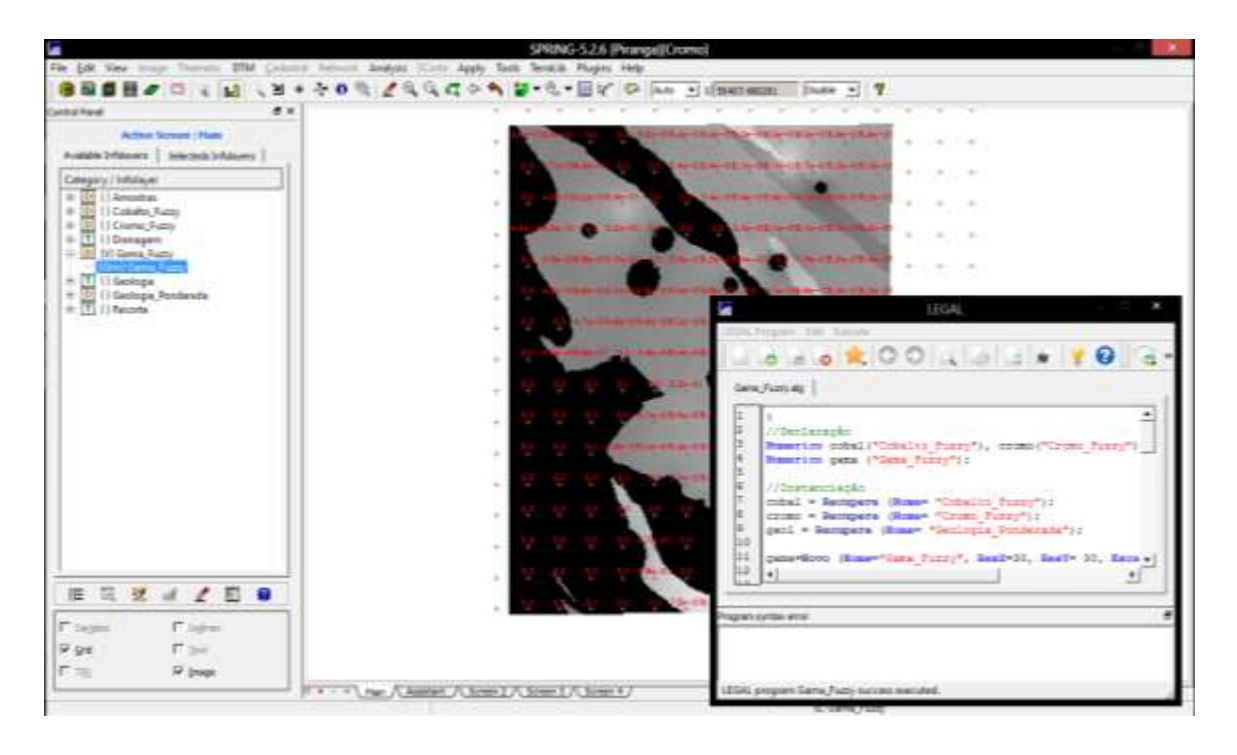

7. Criar o PI Cromo\_AHP utilizando a técnica de suporte à decisão AHP (Processo Analítico Hierárquico)

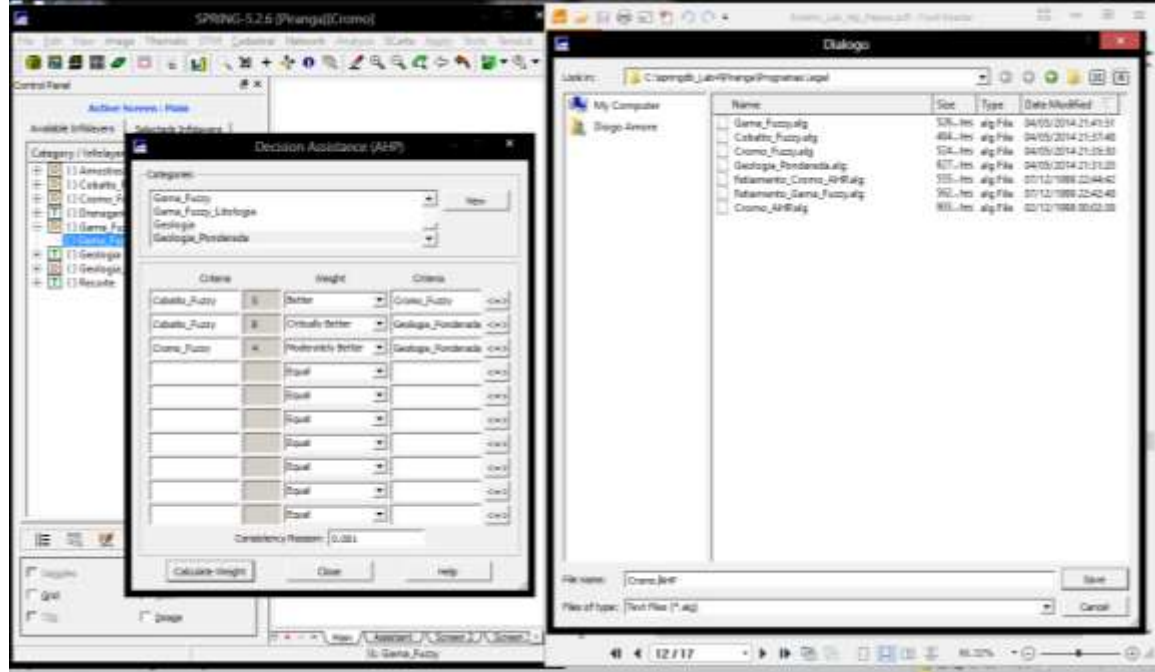

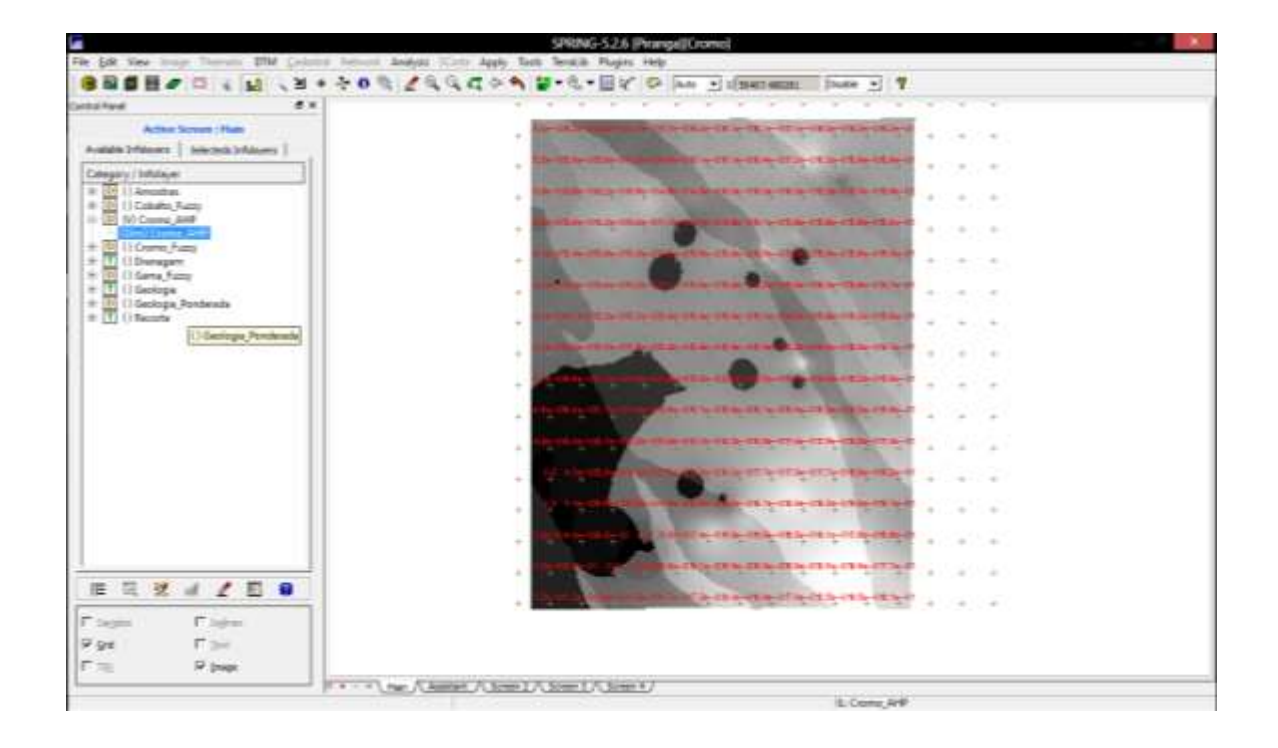

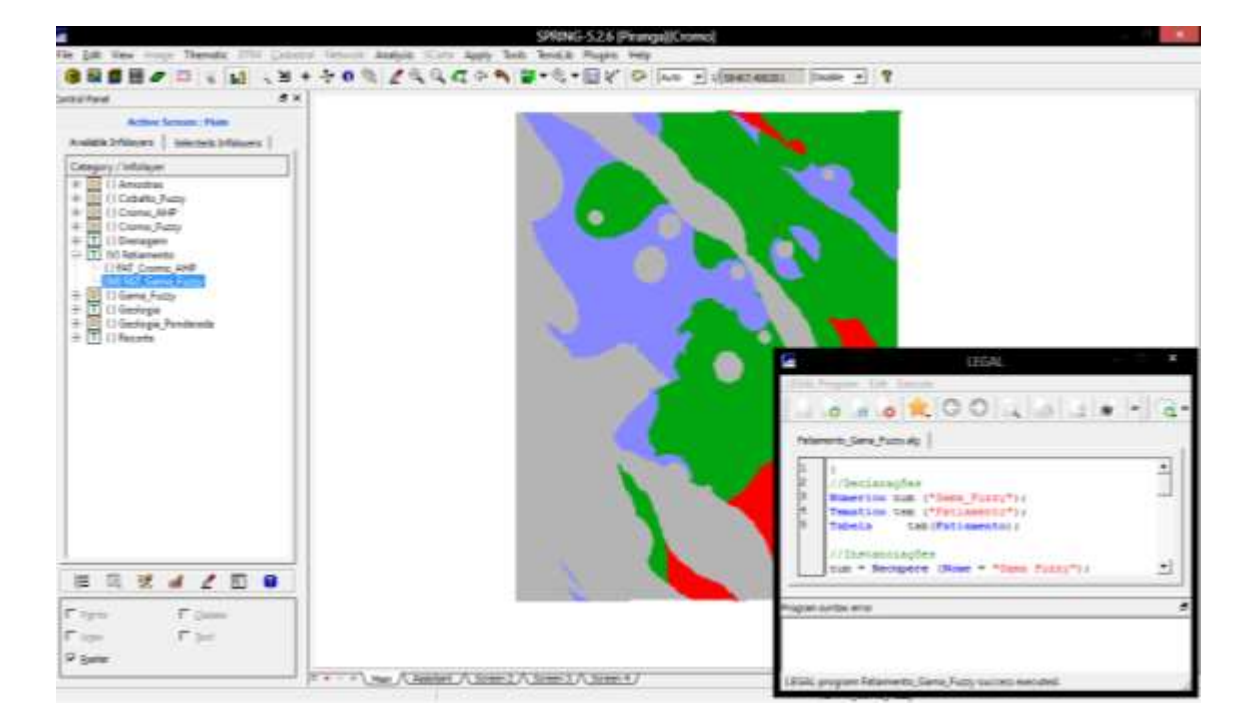

8. Realizar o Fatiamento no Geo-Campo Gama Fuzzy

9. Realizar o Fatiamento no Geo-Campo Cromo\_AHP

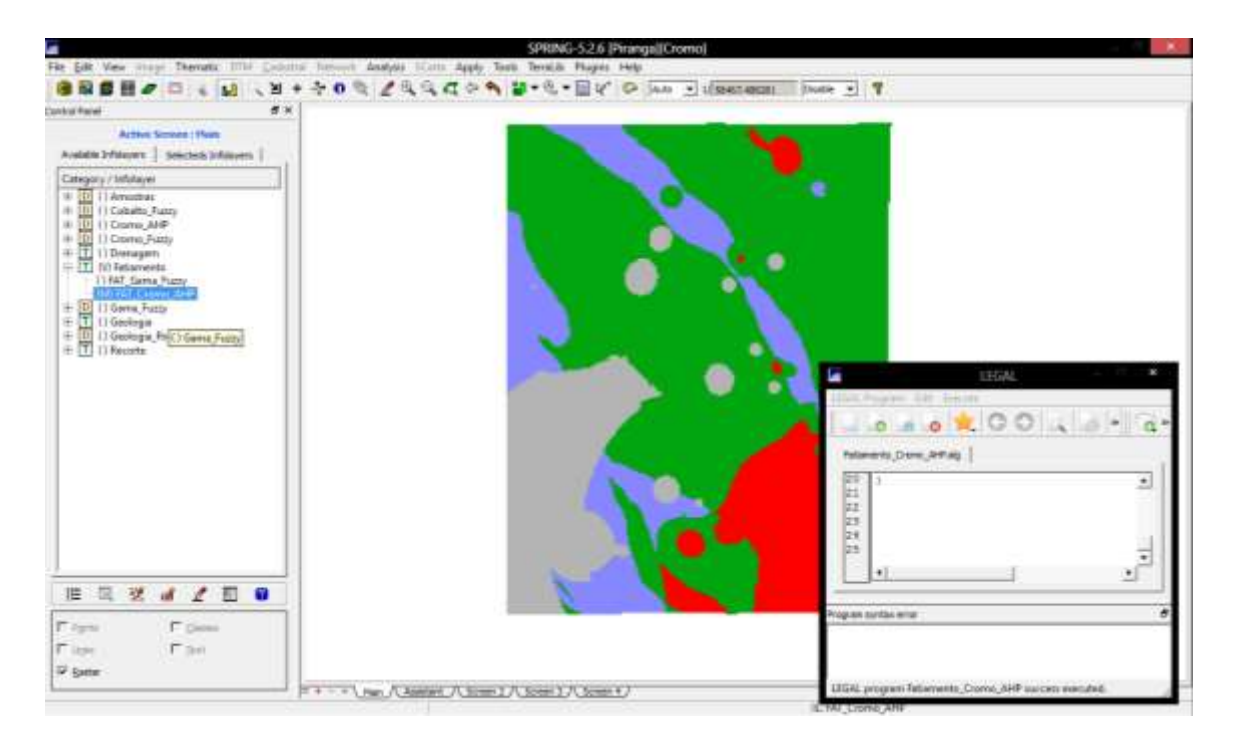

### 10. Etapa Final

Analisando-se as imagens nos itens 8 e 9, nota-se diferenças entre as técnicas utilizadas. As classes de médio potencial tiveram maior concordância, porém as de baixo e alto foram diferentes entre si. A técnica por lógica fuzzy demonstrou-se mais resiliente ao mapa geológico, enquanto que a AHP demonstrou efeitos maiores das grades interpoladas de cromo e cobalto.

LEGAL

### 5 – Visualizar dados

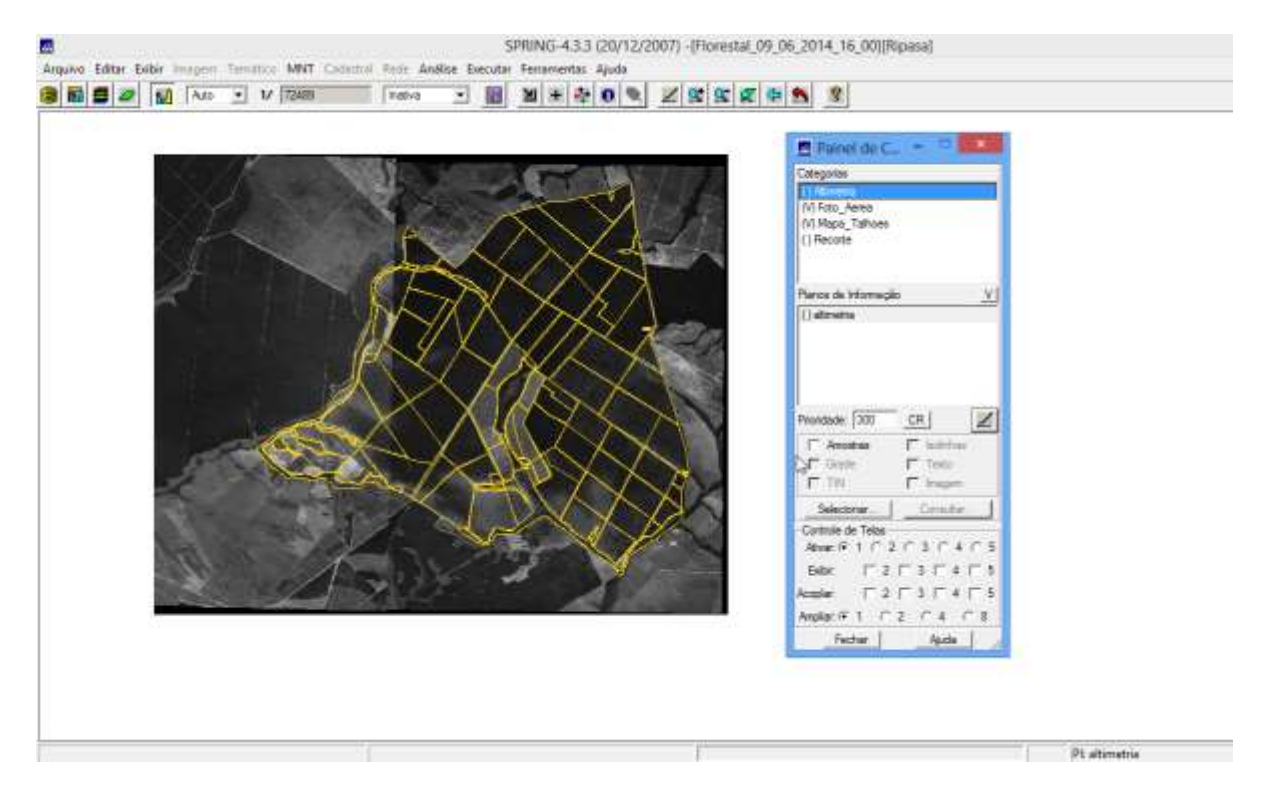

## 7. Programas em LEGAL

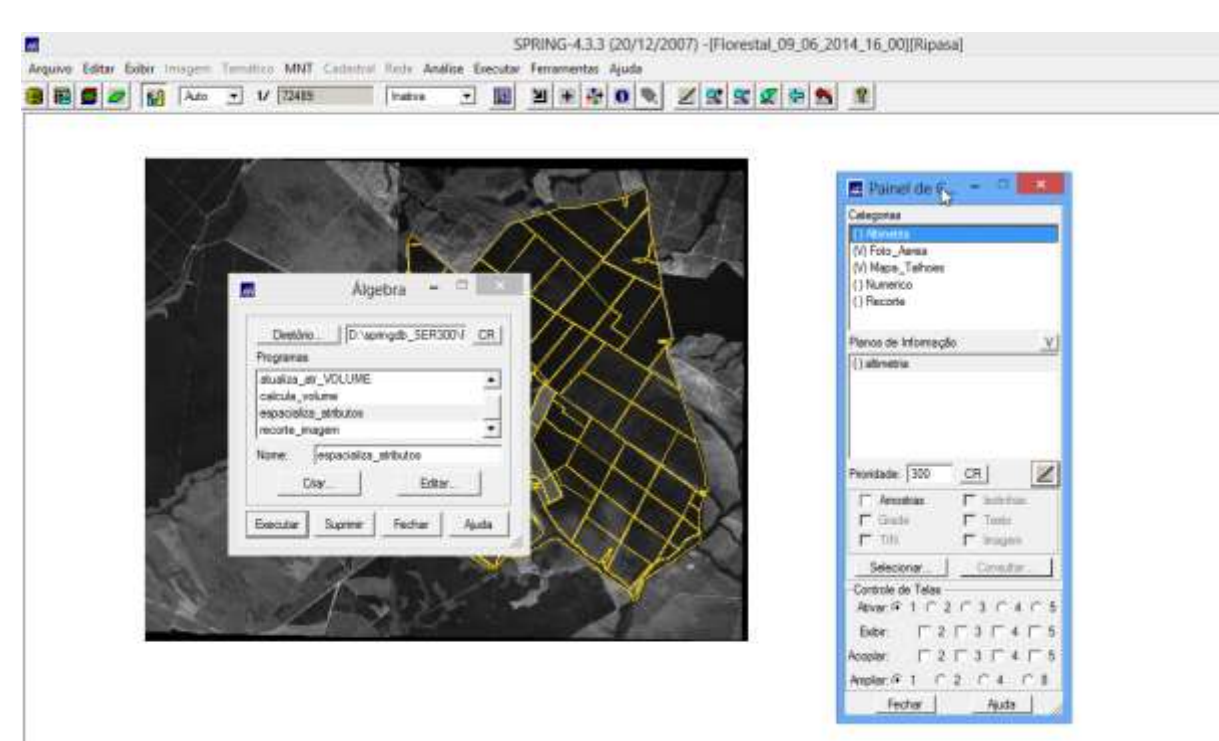

### 7.2 Espacialização dos atributos

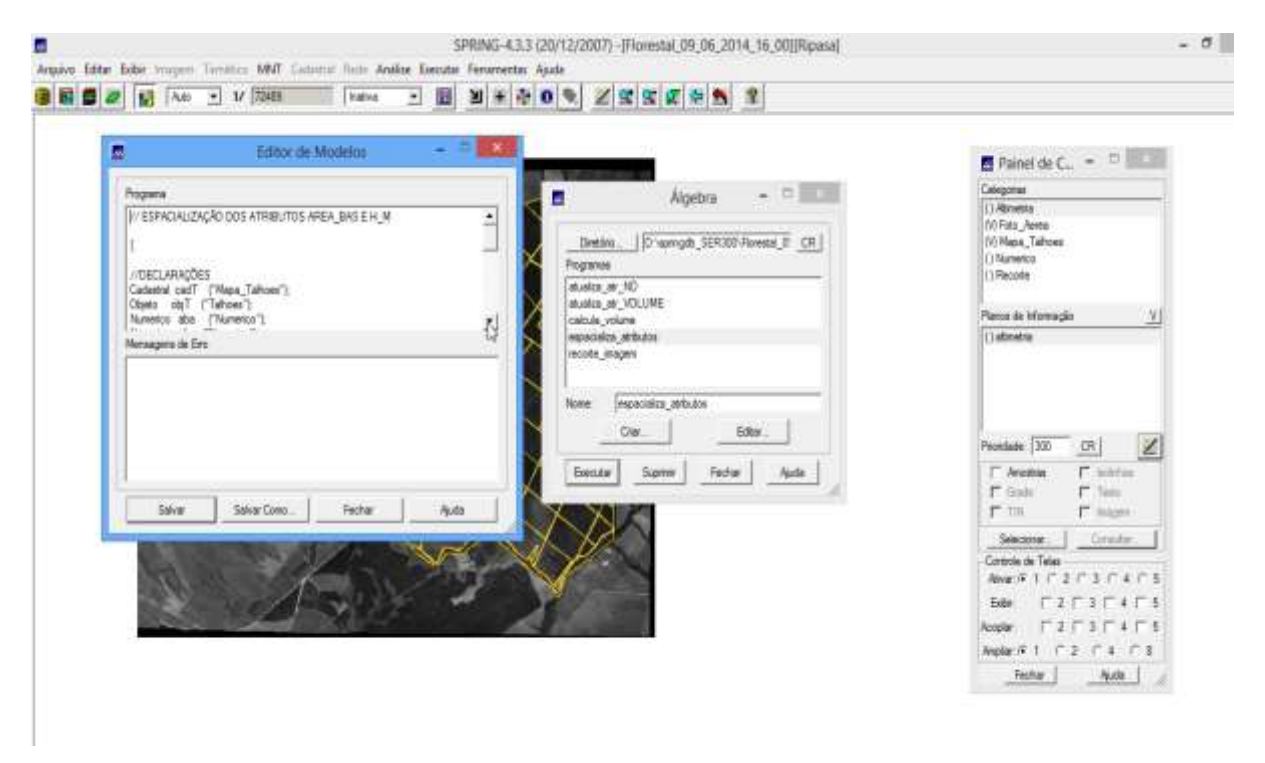

#### 7.3 Gerar o plano de informação de volume

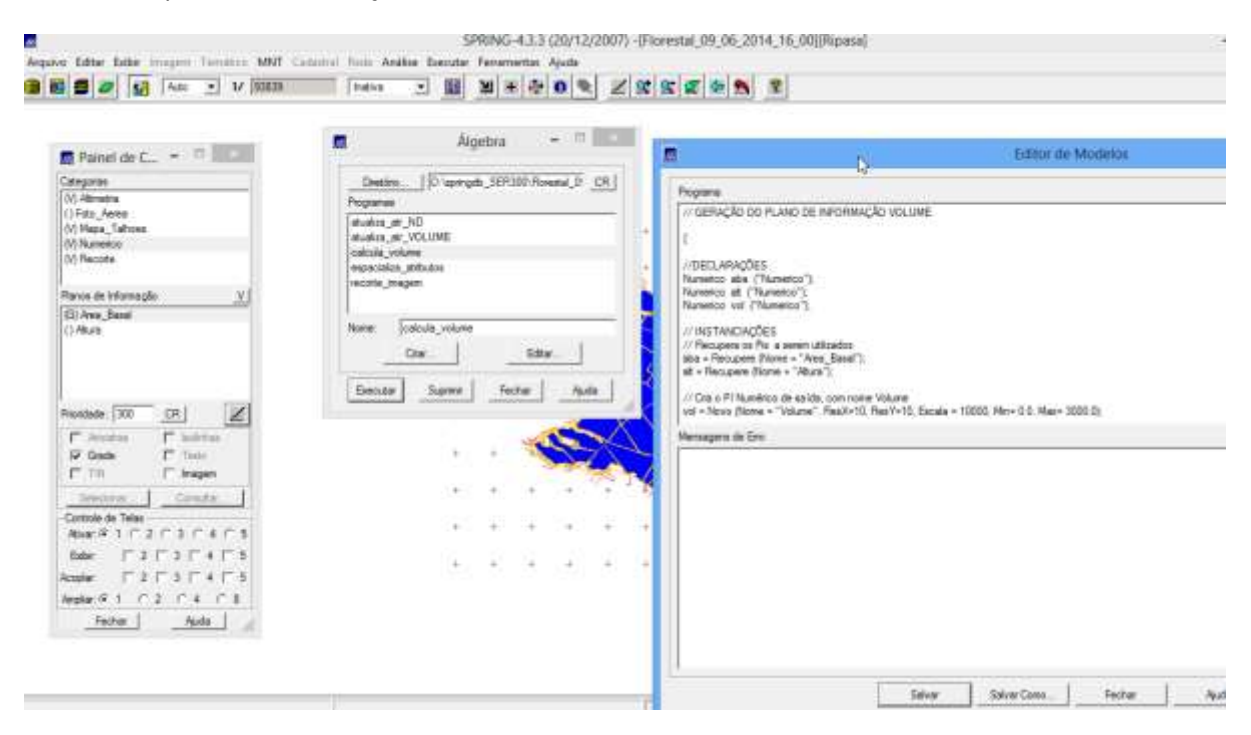

# 7.4 Atualização do atributo volume no banco de dados utilizando um operador de média zonal

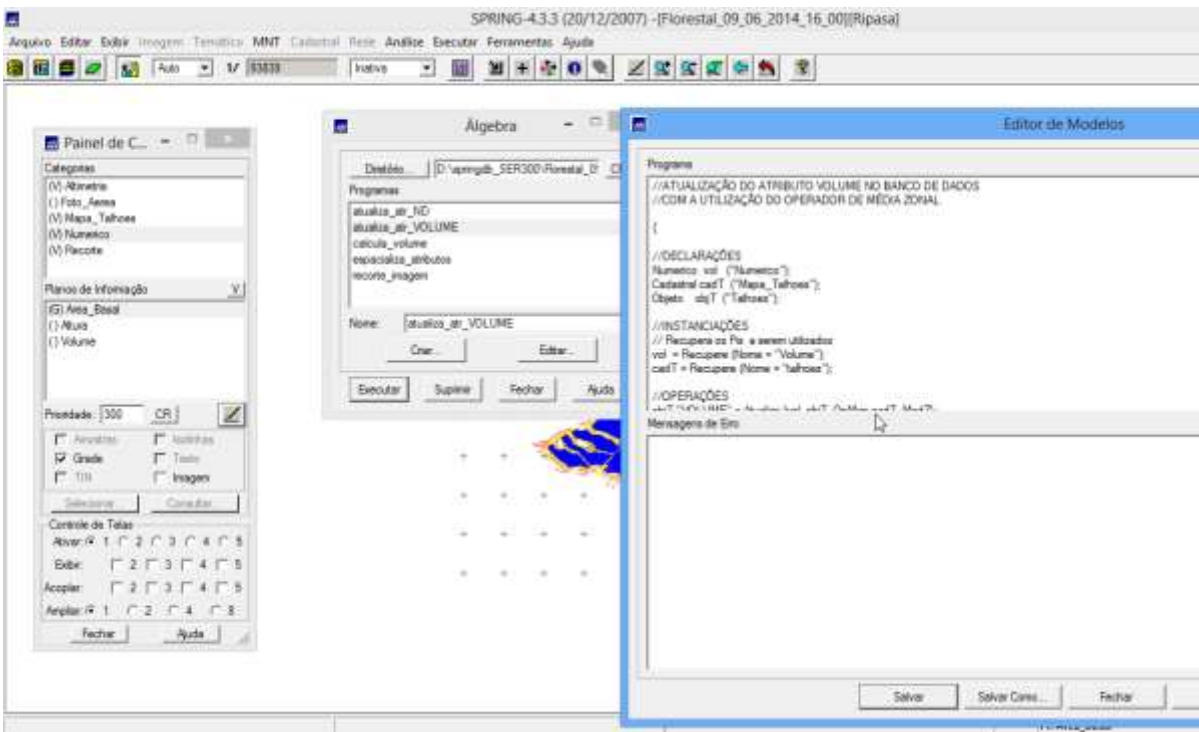